# **ECOGIS: ENFOQUE COMO HERRAMIENTA HIDROINFORMATICA PARA LA CONSULTA DE CAUDALES ECOLOGICOS Y CIRCULANTES EN LA CUENCA DEL RIO QUINDIO**

## ECOGIS : APPROACH USED AS A HYDROINFORMATIC TOOL FOR CONSULTATION OF ENVIRONMENTAL FLOWS AND BASINS OF QUINDIO RIVER

Gabriel Lozano Sandoval<sup>1-2</sup>, Cesar Augusto Rodríguez Mejía<sup>1-2</sup>, Héctor Javier Triviño<sup>1</sup>

1 Investigador Centro de Investigaciones, Desarrollo y Estudios del recurso Hídrico y el Ambiente (CI DERA). Universidad del Quindío. Carrera 15 Calle 12N Facultad de ingeniería. Armenia Colombia. 2 Docente Programa Ingeniería Civil. Universidad del Quindío.

> Recibido: 5 Septiembre Aceptado: 30 Septiembre \*Correspondencia del autor. galozano@uniquindio.edu.co

#### **RESUMEN**

En los últimos años los Sistemas de Información Geográfica (SIG) han venido tomando fuerza en muchas de las áreas del conocimiento, gracias a su versatilidad y capacidad de analizar, editar y consultar información relacionada con un espacio geográfico. En este artículo se presenta ECOGIS, una herramienta de consulta de los caudales ecológicos y circulantes en la cuenca del río Quindío, esta base de datos se creó con el Sistema de Información Geográfica ARCGIS 9.3. Los caudales ecológicos han sido estimados mediante metodologías hidrológicas e hidráulicas y se clasificaron según el paso del tiempo (Anuales y Mensuales) y metodologías aplicadas en Co-lombia. Los caudales circulantes son producto de la modelación hidrológica de la cuenca del río Quindío en el SSD WEAP.

Con esta herramienta, ECOGIS, los planificadores del recurso hídrico podrán en cualquier momento realizar con-sultas, generar reportes y elaborar graficas de la información almacenada referente a caudales ecológicos y circu-lantes; estas actividades se pueden realizar sobre cualquier tramo y/o punto de interés sobre el cauce del río Quindío.

**Palabras claves:** Sistemas de Información Geográfica, Caudales Ecológicos, Base de Datos, ARCGIS, Cuenca Río Quindío.

#### **ABSTRACT**

In recent years, Geographic Information Systems (GIS) have been gaining strength in many areas of knowledge due to its versatility and ability to analyze, edit and view information related to a geographical area. This article presents ECOGIS, a query tool of ecological and circulating flows in Quindio River basins. This database was created with the GIS ARCGIS 9.3. Environmental flows have been estimated using hydrologic and hydraulic methodologies and classified according to the time (Annual and Monthly) and methodologies implemented in Colombia. Circulating flows are products of hydrological modeling Quindío river basin in the SSD WEAP. With this tool, ECOGIS, water resource planners may make con-queries, generate reports and produce graphs of stored information relating to environmental flows and circu-lating at any time ; these activities can be performed on any stretch and/ or point of interest on the bed of Quindío River.

**Keywords:** Geographic Information Systems, Ecological Flows, Database, ARCGIS, Quindío River Basin.

### **I. INTRODUCCIÓN**

Un sistema de información geográfica (SIG) es una poderosa herramienta que permite almacenar, consultar, analizar y editar información relacionada con un espacio geográfico. En este artículo se presenta la aplicación que se le dio al SIG ARCGIS 9.3 con un enfoque de herramienta hidroinformática que permitirá realizar tareas tales como consultas, generar informes y gráficos de los resultados obtenidos en el proyecto estimación de caudales ecológicos en la cuenca del rio Quindío (1). Los caudales ecológicos en la cuenca del río Quindío fueron estimados mediante métodos hidrológicos e hidráulicos, se hizo una clasificación según la escala de tiempo (Anual y Mensual) y las metodologías aplicadas en Colombia. Igualmente se presentan los caudales circulantes en la cuenca del río Quindío los cuales fueron obtenidos de la modelación hidrológica de la cuenca del Quindío en el SSD WEAP.

Para la elaboración de la base datos para consulta de caudales ecológicos y circulantes fue necesario la construcción de cada una de las capas Shape que conforman la cuenca del río Quindío, dentro de las cuales se destacan la delimitación de la cuenca y las sub-cuencas, la hidrografía, localización de estaciones limnigráficas y climatológicas y finalmente los tramos en los cuales fue dividido el río.

Igualmente se lleva a cabo el diseño de las ta-blas con información atributiva correspondiente a los resultados de los caudales ecológicos y circulan-tes que están relacionadas con los tramos y/o puntos de interés de la cuenca del río Quindío.

Finalmente se presentan dos procedimientos que per-

mitirán la consulta de caudales ecológicos; el primero se realiza mediante relaciones entre tablas con extensión "dbase", esta extensión es propia de ARCGIS. El otro procedimiento se realiza utilizando hipervínculos el cual permitirá abrir un libro de MS. Excel en el cual se encuentran los resultados de la diferentes metodologías usadas en la estimación de los caudales ecológicos con sus respectivas graficas.

### **II. DESCRIPCIÓN DE LA ZONA DE ESTUDIO**

El Río Quindío es uno de los dos ríos que con-forman el río La Vieja, gran eje fluvial, asiento de poblaciones. La Cuenca del río Quindío está ubica-da en el centro-occidente de Colombia en jurisdic-ción del departamento del Quindío, tal como se muestra en la Figura N° 1; la cuenca de río Quindío está integrada por 5 municipios del Departamento, los cuales son. Armenia (Eje Oriental), Calarcá, Salento, Córdoba y Buenavista (2).

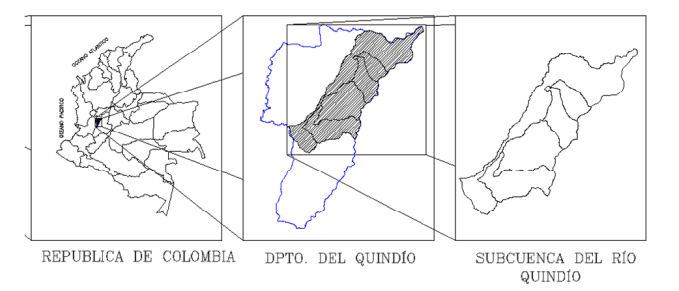

Figura N° 1: Localización del Área de Estudio

Geográficamente los límites de la cuenca del río Quindío se enmarca dentro de las siguientes coordenadas, NORTE: 4° 43´ 15" Lat. N. - 75° 23´ 35" Long. W. ESTE: 4° 42´ 32" Lat. N. - 75° 25´ 45" Long. W. SUR: 4° 23´ 10" Lat. N. - 75° 48´ 32" Long. W.

OESTE: 4° 19´ 10" Lat. N. - 75° 44´ 40" Long. W. (CRQ, 2007).

Relacionado con el clima el departamento del Quindío se caracteriza por poseer diversidad de pisos térmicos, pero con un denominador común que es la alta pluviosidad en todos ellos, con una pequeña área de clima medio húmedo transicional a medio seco, situado al noroccidente del departa-mento, en cercanías del río La Vieja (CRQ et al, 2007). La red hidrográfica del departamento es bastante densa y sus caudales no son abundantes. Esta red se extiende sobre un modelado de cenizas volcánicas y recorre diferentes pisos térmicos desde las nieves ocasionales, en el volcán del Quindío, hasta las zonas de clima medio húmedo transicional a medio seco en el Valle del río la Vieja; toda la red de drenaje del departamento pertenece a esta cuenca.

El sistema acuífero de mayor importancia hidrogeológica corresponde al Glacis del Quindío que se extienden del nororiente (Pereira, Filandia y Salento) al occidente (de La Tebaida y Caicedonia a Alcalá y Pereira); el segundo sistema acuífero en orden de importancia está representado por los Depósitos de llanura aluvial localizados principal-mente en la planicie de inundación del río Barragán y la Vieja (3).

La demanda hídrica está sujeta a las concesiones de agua que existen a lo largo del río Quindío para los diferentes usos que se le dan a esta. El mayor volumen de agua se utiliza en las actividades agropecuarias; no obstante, su uso crítico tiene que ver con el abastecimiento de agua potable para la población, los procesos industriales y la generación de energía eléctrica.

### **III. ECOGIS: BASE DE DATOS PARA LA CON-SULTA DE CAUDALES ECO-LOGICOS Y CIR-CULANTES EN LA CUENCA DEL RIO QUIN-DIO**

Según (4) la definición que caracte-riza una base de datos es la siguiente: "Una colec-ción de datos agrupados y soportados en algún medio físico, en cuya organización figuran no solo los datos en si sino también las relaciones existentes entre ellos, a fin de garantizar una redundancia mínima y controlada de la información".

Para el caso específico de la cuenca del rio Quindío se utilizara el software ArcGis 9.3 para elaborar una base de datos con enfoque hidroinfor-mático que permita a los gestores del recurso hídri-co de la región consultar los caudales ecológicos y circulantes sobre cualquier tramo y/o punto de interés del río Quindío, esta base de datos se denominara ECOGIS.

ECOGIS básicamente permite relacionar infor-mación espacial asociada a entidades geográficas (tramos y/o puntos de interés) con información alfanumérica (caudales ecológicos y circulantes) vinculada a las entidades geográficas pero almace-nadas en tablas diferentes. Por lo tanto ECOGIS será un tipo de base de datos relacional, en el que las tablas constituyen la unidad básica de almace-namiento de la información. Estas relaciones entre tablas son las que permitirán estructurar la informa-ción de tal manera que se tenga un conjunto de tablas con la menor cantidad de datos posibles, pero sin pérdida de información (4).

### **Elaboracion de Archivos Shape**

Los archivos shape fueron construidos con in-formación de diferentes fuentes, dichas fuentes se listan a continuación:

- Plano del departamento del Quindío en formato .dwg de AutoCAD, Suministrado por el grupo CI-DERA de la Universidad del Quindío, este plano se encuentra digitalizado y referenciado con el sistema de coordenadas del observatorio astronómico de Bogotá. El plano digital contie-ne entidades graficas como: curvas de nivel, lí-mite del departamento, Localización de cabece-ras municipales y red hidrográfica.
- Coordenadas geográficas de las estaciones climatológicas y Limnigráficas suministradas por la CRO.
- Coordenadas geográficas de aprovechamientos y flujos de retorno de mayor interés sobre el cauce del río Quindío; Información levantada en campo con navegador GPS.

En la Figura N° 2 se presenta el consolidado de dichos archivos shape, los cuales contienen la in-formación espacial de la cuenca del río Quindío.

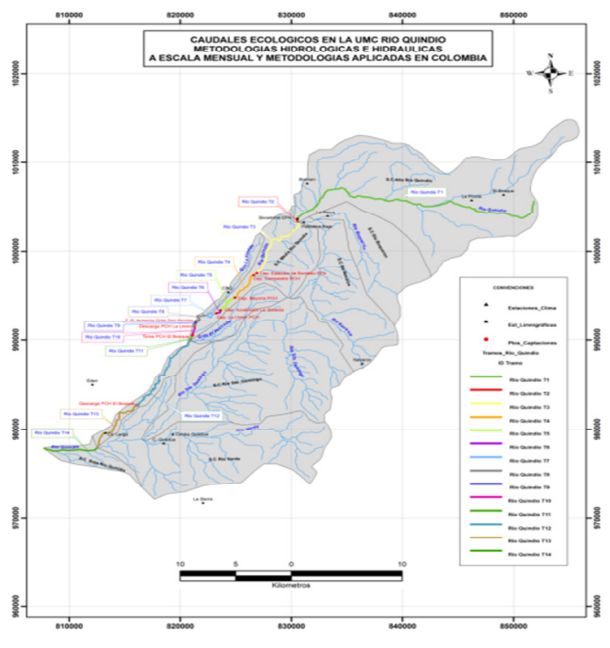

Figura N° 2: Cuenca del río Quindío elaborado con capas Shape

### **IV. CONSTRUCCIÓN HERRAMIENTA DE CONSULTA BASE DE DATOS CAUDALES ECOLOGICOS**

La herramienta de consulta ECOGIS construida en ArcGIS 9.3 es alimentada con la información de resultados de las diferentes metodologías para la estimación del caudal ecológico y la modelación hidrológica de la cuenca del río Quindío. Las meto-dologías de caudal ecológico se dividen en tres grupos denominados; metodologías a escala anual, metodologías a escala mensual y metodologías aplicadas en Colombia. Cada una de estas metodo-logías son explicadas en (1), en la Tabla N° 3 se presenta un listado de los métodos en cuestión.

Tabla N° 3: Metodologías para la estimación de Caudales Ecológicos

| <b>Escala Mensual</b>               | <b>Escala Anual</b>      | Aplicados en Co-<br>lombia          |
|-------------------------------------|--------------------------|-------------------------------------|
| Texas                               | Matthey 1                | <b>IDEAM 2004</b>                   |
| Utah                                | Matthey 2                | 7Q10                                |
| <b>NGPRP</b><br>Análisis Frecuencia | Matthey 3<br>DGOH España | Estudio Nacional del<br>Agua Q 97.5 |
| Caudales (AFC)                      |                          | Ley del Agua Q 90                   |
| Navarro                             | Suizo                    |                                     |
| Vasco                               | Asturiano                |                                     |
| Tessman                             |                          |                                     |
| O95                                 |                          |                                     |

Como ya se mencionó el río fue dividido en diferentes tramos. Para cada uno de estos tramos se asocia una tabla que contiene las metodologías ya mencionadas y su correspondiente caudal ecológi-co; el diseño de las tablas es el que se muestra en la Figura N° 3, Figura  $N^{\circ}$  4 y Figura  $N^{\circ}$  5.

|                | $\overline{A}$        | B        | $\mathsf{C}$     | D     | E           | F            | G          | H              |
|----------------|-----------------------|----------|------------------|-------|-------------|--------------|------------|----------------|
| 1              | Nombre_1              | Unidad Q | <b>Mes</b>       | Texas | <b>Utah</b> | <b>NGPRP</b> | <b>AFC</b> | <b>Navarro</b> |
| $\overline{2}$ | Río Quindio T1        | $m^3/s$  | Enero            | 2.080 | 1.080       | 0.761        | 1.740      | 0.286          |
| 3              | Río Quindio T1        | $m^3/s$  | Febrero          | 1.780 | 1.590       | 1.669        | 2.854      | 0.286          |
| 4              | <b>Río Quindio T1</b> | $m^3/s$  | Marzo            | 1.190 | 1.720       | 1.741        | 2.716      | 0.286          |
| 5              | <b>Río Quindio T1</b> | $m^3/s$  | Abril            | 1.090 | 1.140       | 1.751        | 1.932      | 0.286          |
| 6              | Río Quindio T1        | $m^3/s$  | Mayo             | 1.060 | 1.750       | 2.480        | 1.934      | 0.286          |
| 7              | <b>Río Quindio T1</b> | $m^3/s$  | Junio            | 1.520 | 0.990       | 2.271        | 1.674      | 0.286          |
| 8              | Río Quindio T1        | $m^3/s$  | Julio            | 1.400 | 1.660       | 2.162        | 2.126      | 0.286          |
| 9              | <b>Río Quindio T1</b> | $m^3/s$  | Agosto           | 1.300 | 1.390       | 1.699        | 2.422      | 0.286          |
| 10             | Río Quindio T1        | $m^3/s$  | Septiembre       | 0.940 | 1.470       | 1.683        | 2.270      | 0.286          |
| 11             | <b>Río Quindio T1</b> | $m^3/s$  | Octubre          | 1.150 | 1.890       | 2.445        | 1.966      | 0.286          |
| 12             | <b>Río Quindio T1</b> | $m^3/s$  | Noviembre        | 1.640 | 1.940       | 1.680        | 1.884      | 0.286          |
| 13             | Río Quindio T1        | $m^3/s$  | <b>Diciembre</b> | 1.920 | 2.020       | 1.360        | 2.368      | 0.286          |

Figura N° 3: Diseño Tabla Metodologías Escala Mensual (ArcGIS V 9.3)

|    | $\mathsf{A}$          | B        | C    | D                | E                       |                         | G                  |
|----|-----------------------|----------|------|------------------|-------------------------|-------------------------|--------------------|
|    | Nombre 1              | Unidad Q | Año  | Matthey 1 (Q347) | <b>Matthey 2 (Q347)</b> | <b>Matthey 3 (Q347)</b> | <b>DGOH España</b> |
|    | <b>Rio Quindio T1</b> | $m^3/s$  | 1995 | 0.29             | 0.30                    | 0.18                    | 0.24               |
| 3  | Río Quindio T1        | $m^3/s$  | 1996 | 0.35             | 0.36                    | 0.23                    | 0.31               |
|    | Río Quindio T1        | $m^3/s$  | 1997 | 0.32             | 0.34                    | 0.21                    | 0.26               |
|    | Río Quindio T1        | $m^3/s$  | 1998 | 0.44             | 0.48                    | 0.32                    | 0.32               |
|    | Río Quindio T1        | $m^3/s$  | 1999 | 0.53             | 0.59                    | 0.41                    | 0.45               |
|    | Río Quindio T1        | $m^3/s$  | 2000 | 0.44             | 0.48                    | 0.32                    | 0.35               |
| 8  | Río Quindio T1        | $m^3/s$  | 2001 | 0.34             | 0.35                    | 0.22                    | 0.21               |
| ŋ  | Río Quindio T1        | $m^3/s$  | 2002 | 0.43             | 0.46                    | 0.31                    | 0.24               |
| 10 | Río Quindio T1        | $m^3/s$  | 2003 | 0.36             | 0.38                    | 0.24                    | 0.22               |
| 11 | Río Quindio T1        | $m^3/s$  | 2004 | 0.44             | 0.48                    | 0.32                    | 0.26               |
| 12 | Río Quindio T2        | $m^3/s$  | 1995 | 0.31             | 0.32                    | 0.20                    | 0.24               |
| 13 | Río Quindio T2        | $m^3/s$  | 1996 | 0.35             | 0.36                    | 0.23                    | 0.31               |
| 14 | <b>Río Quindio T2</b> | $m^3$ /s | 1997 | 0.46             | 0.51                    | 0.34                    | 0.26               |
| 15 | Río Quindio T2        | $m^3/s$  | 1998 | 0.48             | 0.53                    | 0.36                    | 0.32               |
| 16 | Río Quindio T2        | $m^3/s$  | 1999 | 0.65             | 0.75                    | 0.54                    | 0.45               |
| 17 | Río Quindio T2        | $m^3/s$  | 2000 | 0.52             | 0.58                    | 0.40                    | 0.35               |
| 18 | <b>Río Quindio T2</b> | $m^3/s$  | 2001 | 0.40             | 0.42                    | 0.28<br><b>Contract</b> | 0.21               |

Figura N° 4: Diseño Tabla Metodologías Escala Anual (ArcGIS V 9.3)

Para las tablas con paso de tiempo a escala mensual y anual las columnas A, B y C representan la identificación del tramo, la unidad de caudal y paso de tiempo respectivamente; de la columna D en adelante se representa cada una de las metodologías de estimación de caudal ecológico aplicadas para cada uno de los pasos de tiempo, al final se tiene uno columna con el promedio de las metodologías por cada paso de tiempo.

A continuación en la Tabla N° 2 se presenta el listado de archivos shape creados y una breve descripción de ellos.

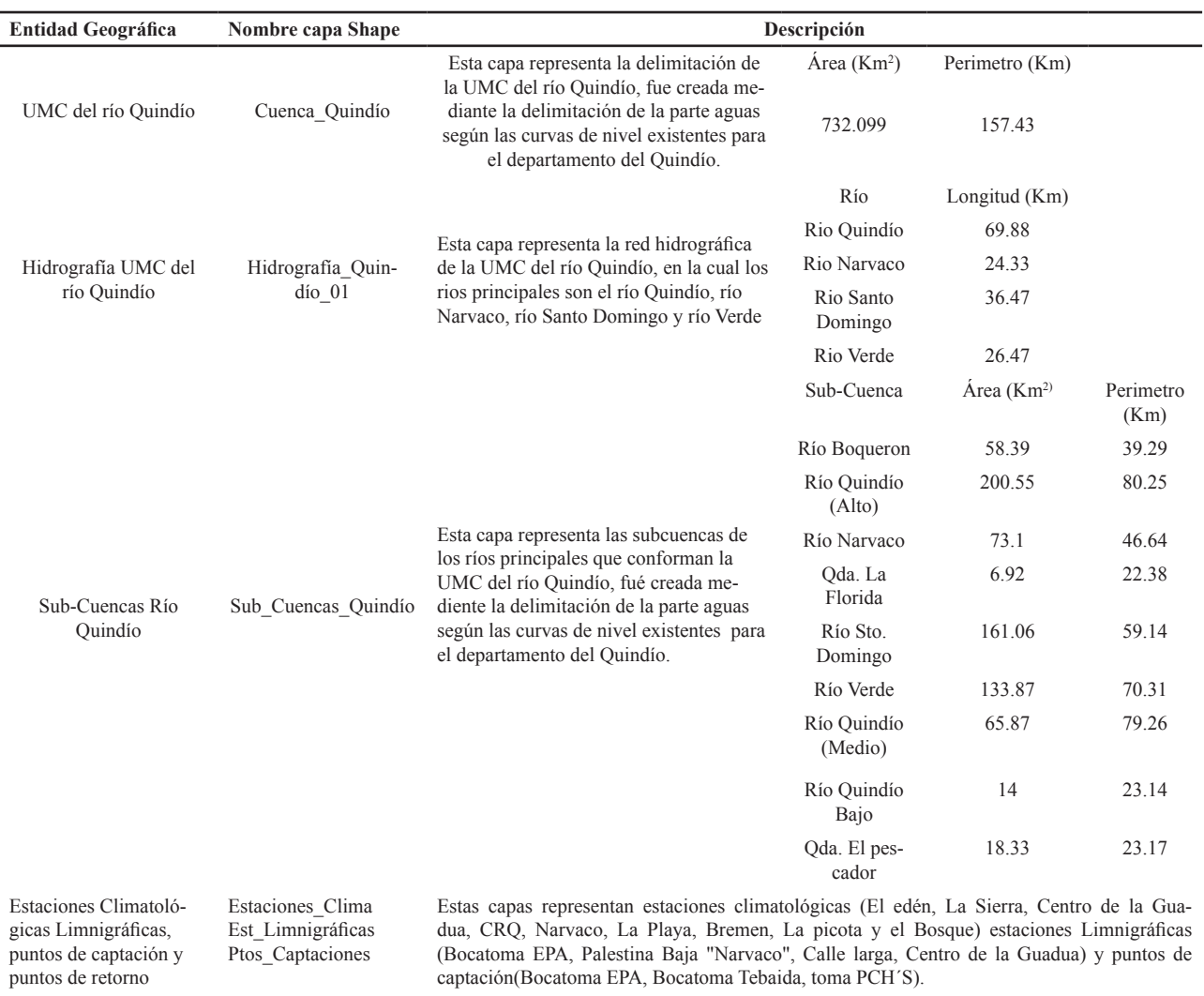

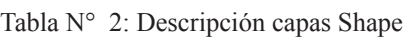

Tramos río Quindío Tramos\_Río\_Quindío

Esta capa shape representa los tramos en los que fué dividido el Río Quindío para el estudio de la estimación del caudal ecológico , estos tramos fueron delimitados físicamente por puntos de interés como las captaciones y los flujos de retornos sobre el cauce del río, cad tramo está diferenciado por un color.

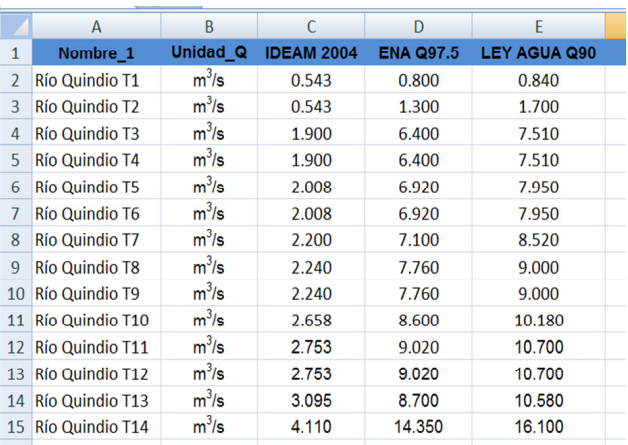

Figura N° 5: Diseño Tabla Metodologías Aplicadas en Colombia (ArcGIS V 9.3)

Para las metodologías aplicadas en Colombia las Columna A representa el tramo del río Quindío y/o la estación limnigráfica, la columna B representa la unidad del caudal ecológico, de la columna C en adelante se presenta cada una de las metodologías con su respectivo valor. La metodología 7Q10 no aplica para los tramos, ya que esta metodología requiere registros de caudales diarios y para los tramos solo se cuenta con registros medios mensuales, registros con los cuales cuentan las estaciones Limnigráficas.

Una vez se tiene el diseño de la tablas que con-tienen la información de los caudales ecológicos y circulantes (información alfanumérica) se procedió a cargar dichas tablas en el SIG con el fin de relacionarlas con la información espacial contenida en los archivos shape principalmente el de los tramos del río Quindío.

Para crear la relación entre las tablas es funda-mental que cada una de ellas contenga un campo en común por medio del cual se llevara a cabo la relación (5) (6), para el caso específico del río Quindío se creó el campo deno-minado "Nombre\_1" el cual contiene el nombre del río y el número del tramo. En la Figura N° 6 se muestra la tabla de atributos de las entidades geográficas específicamente los tramos en los que fue dividido el río Quindío y en la Figura N° 7 se mues-tran los datos alfanuméricos con los caudales ecológicos a escala mensual para todos los tramos del río Quindío, en ambas tablas se observa el campo "Nombre\_1".

| <b>FID</b> | <b>Shape</b> | <b>Entity</b> | Handle | Layer              | <b>Elevation</b> | RefName            | Nombre 1        |
|------------|--------------|---------------|--------|--------------------|------------------|--------------------|-----------------|
| ٥          | Polyline ZM  | Polyline      | 6D     | <b>RIOS-PPALES</b> | 0                | <b>Rio Quindio</b> | Río Quindio T13 |
| 1          | Polyline ZM  | Polyline      | 6D     | RIOS-PPALES        | ٥                | Río Quindio        | Río Quindio T1  |
| 2          | Polyline ZM  | Polyline      | 6D     | <b>RIOS-PPALES</b> | 0                | <b>Río Quindio</b> | Río Quindio T2  |
| 3          | Polyline ZM  | Polyline      | 6D     | <b>RIOS-PPALES</b> | 0                | <b>Río Quindio</b> | Río Quindio T3  |
| 4          | Polyline ZM  | Polyline      | 6D     | <b>RIOS-PPALES</b> | 0                | <b>Río Quindio</b> | Río Quindio T4  |
| 5          | Polyline ZM  | Polyline      | 6D     | <b>RIOS-PPALES</b> | 0                | <b>Río Quindio</b> | Río Quindio T5  |
| 6          | Polyline ZM  | Polyline      | 6D     | <b>RIOS-PPALES</b> | 0                | Río Quindio        | Río Quindio T6  |
|            | Polyline ZM  | Polyline      | 6D     | <b>RIOS-PPALES</b> | 0                | <b>Rio Quindio</b> | Rio Quindio T7  |
| 8          | Polyline ZM  | Polyline      | 6D     | <b>RIOS-PPALES</b> | 0                | Río Quindio        | Río Quindio T8  |
| 9          | Polyline ZM  | Polyline      | 6D     | <b>RIOS-PPALES</b> | 0                | <b>Rio Quindio</b> | Río Quindio T10 |
| 10         | Polyline ZM  | Polyline      | 6D     | <b>RIOS-PPALES</b> | 0                | <b>Río Quindio</b> | Río Quindio T11 |
| 11         | Polyline ZM  | Polyline      | 6D     | <b>RIOS-PPALES</b> | 0                | Río Quindio        | Río Quindio T12 |
| 12         | Polyline ZM  | Polyline      | 6D     | <b>RIOS-PPALES</b> | 0                | <b>Rio Quindio</b> | Río Quindio T14 |
| 13         | Polyline ZM  | Polyline      | 6D     | <b>RIOS-PPALES</b> | 0                | <b>Rio Quindio</b> | Río Quindio T9  |

Figura N° 6: Tabla de atributos tramos río Quindío

| 團 | Attributes of O ECO MENSUAL 01 |                |                 |                  |              |             |              |            |  |  |
|---|--------------------------------|----------------|-----------------|------------------|--------------|-------------|--------------|------------|--|--|
|   | <b>OID</b>                     | Nombre 1       | <b>Unidad Q</b> | <b>Mes</b>       | <b>Texas</b> | <b>Utah</b> | <b>NGPRP</b> | <b>AFC</b> |  |  |
| Е | $\mathbf{0}$                   | Río Quindio T1 | m3/s            | Enero            | 2.08         | 1.08        | 0.76         | 1.74       |  |  |
|   |                                | Río Quindio T1 | m3/s            | Febrero          | 1.78         | 1.59        | 1.67         | 2.85       |  |  |
|   | 2                              | Río Quindio T1 | m3/s            | Marzo            | 1.19         | 1.72        | 1.74         | 2.72       |  |  |
|   | 3                              | Río Quindio T1 | m3/s            | Abril            | 1.09         | 1.14        | 1.75         | 1.93       |  |  |
|   | 4                              | Río Quindio T1 | m3/s            | Mayo             | 1.06         | 1.75        | 2.48         | 1.93       |  |  |
|   | 5                              | Río Quindio T1 | m3/s            | Junio            | 1.52         | 0.99        | 2.27         | 1.67       |  |  |
|   | 6                              | Río Quindio T1 | m3/s            | Julio            | 1.4          | 1.66        | 2.16         | 2.13       |  |  |
|   | 7                              | Río Quindio T1 | m3/s            | Agosto           | 1.3          | 1.39        | 1.7          | 2.42       |  |  |
|   | 8                              | Río Quindio T1 | m3/s            | Septiembre       | 0.94         | 1.47        | 1.68         | 2.27       |  |  |
|   | 9                              | Río Quindio T1 | m3/s            | Octubre          | 1.15         | 1.89        | 2.45         | 1.97       |  |  |
|   | 10                             | Río Quindio T1 | m3/s            | Noviembre        | 1.64         | 1.94        | 1.68         | 1.88       |  |  |
|   | 11                             | Río Quindio T1 | m3/s            | <b>Diciembre</b> | 1.92         | 2.02        | 1.36         | 2.37       |  |  |
|   | 12                             | Río Quindio T2 | m3/s            | Enero            | 2.08         | 1.08        | 0.96         | 3.51       |  |  |
|   | 13                             | Río Quindio T2 | m3/s            | Febrero          | 1.78         | 1.59        | 1.67         | 2.97       |  |  |
|   | 14                             | Río Quindio T2 | m3/s            | Marzo            | 1.19         | 1.72        | 1.74         | 2.97       |  |  |
|   | 15                             | Río Quindio T2 | m3/s            | Abril            | 1.09         | 1.14        | 1.57         | 2.72       |  |  |

Figura N° 7: Tabla alfanumérica con información de caudales ecológicos a escala mensual para los tramos del río Quindío

Para la consulta de los caudales ecológicos en la base de datos ECOGIS se han planteado dos procedimientos; el primero es utilizando relaciones entre tablas .dbf, formato exclusivo de ArcGIS. El segundo procedimiento es utilizando hipervínculos con tablas de M.S Excel.

#### **V. RESULTADOS**

Como resultado se tiene la base de datos ECO-GIS la cual contiene información de caudales eco-lógicos y circulantes de la cuenca del rio Quindío, y la relaciona con las entidades geográficas princi-palmente cada uno de los tramos y puntos de interés de la cuenca. En la Figura N° 8 se puede observar la interface gráfica de ECOGIS bajo la plataforma de ARCGIS 9.3, en esta interface se puede seleccionar cualquier tramo del cauce del río Quindío y consultar los caudales ecológicos o circulantes, igualmente se pueden generar reportes y graficas de dichos caudales por cualquiera de los dos procedimientos planteados, utilizando la relación de tablas (Figura N° 9) o por medio de hipervínculos; este último procedimiento es más sencillo ya que basta con activar el icono de hipervínculo "rayo color amarillo" en la barra de herramientas y seleccionar cualquiera de los tramos para desplegar una ventana donde se debe seleccionar el hipervinculo que se desee (metodologias mensuales, anuales o aplicadas en Colombia), se da doble clic o clic sobre el boton Jump e inmediatamente se despliega una hoja de M.S Excel donde se encuentran los resultados de las diferentes metodologias aplicadas para la estima-cion de caudales ecologicos o los caudales circulantes para la cuenca del río Quindío (Figura N° 10).

### **VI. CONCLUSIONES**

Con la aplicación de cualquiera de los procedi-minetos de consulta descritos (Relacion de Tablas e Hipervinculos) se pueden ver los resultados de las diferentes metodologias aplicadas en la estimación de caudales ecológicos en la cuenca del río Quindío que se encuentran dentro de la base de datos cons-truida bajo la plataforma de ARCGIS 9.3.

Con el uso de ECOGIS (herramienta de consul-ta) las entidades o personas encargadas de la gestion del recurso hidrico en el departamento del Quindío, podran en cualquier momento, conocer de manera facil y practica, el caudal ecologico y circulante sobre cada uno de los tramos en los que fue dividido el río, igualmente en algunas estaciones limnigraficas ubicadas dentro de la jurisdiccion de la cuenca del río Quindío.

Esta herramienta servirá de apoyo a los planifi-cadores del recurso hídrico en la toma de decisiones relacionadas con la administración, ordenación y la gestión del recurso hídrico, ya que permite conocer rápidamente la disponibilidad los caudales circulantes y ecológicos sobre el río Quindío.

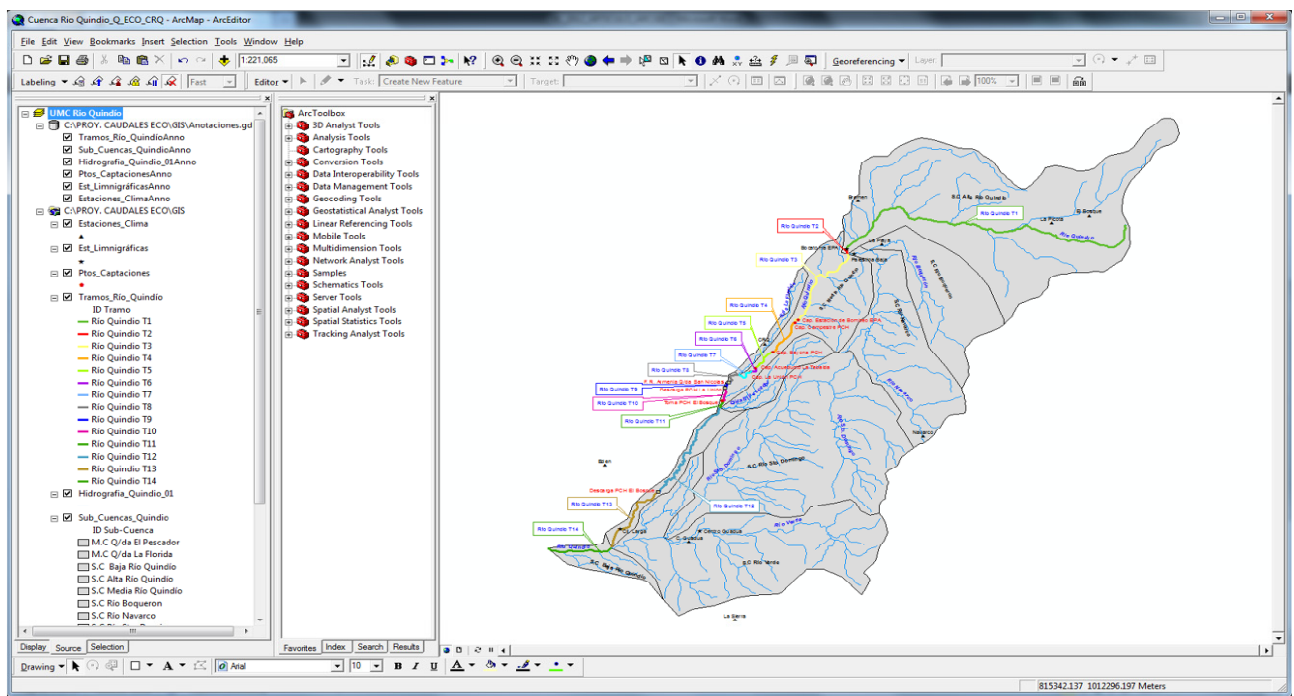

Figura N° 8 Interface ArcMap para la cuenca del río Quindío (ArcGIS V 9.3)

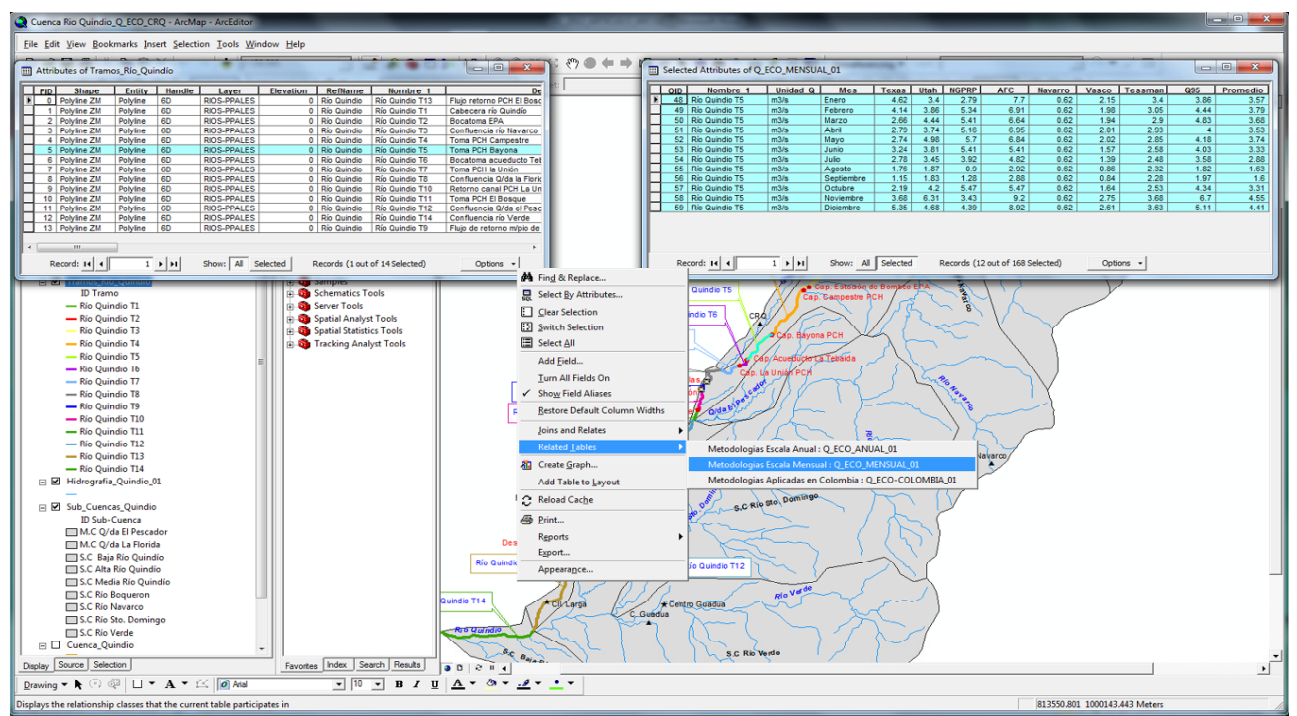

Figura N° 9: Consulta de caudales ecológicos por medio de relación entre tablas

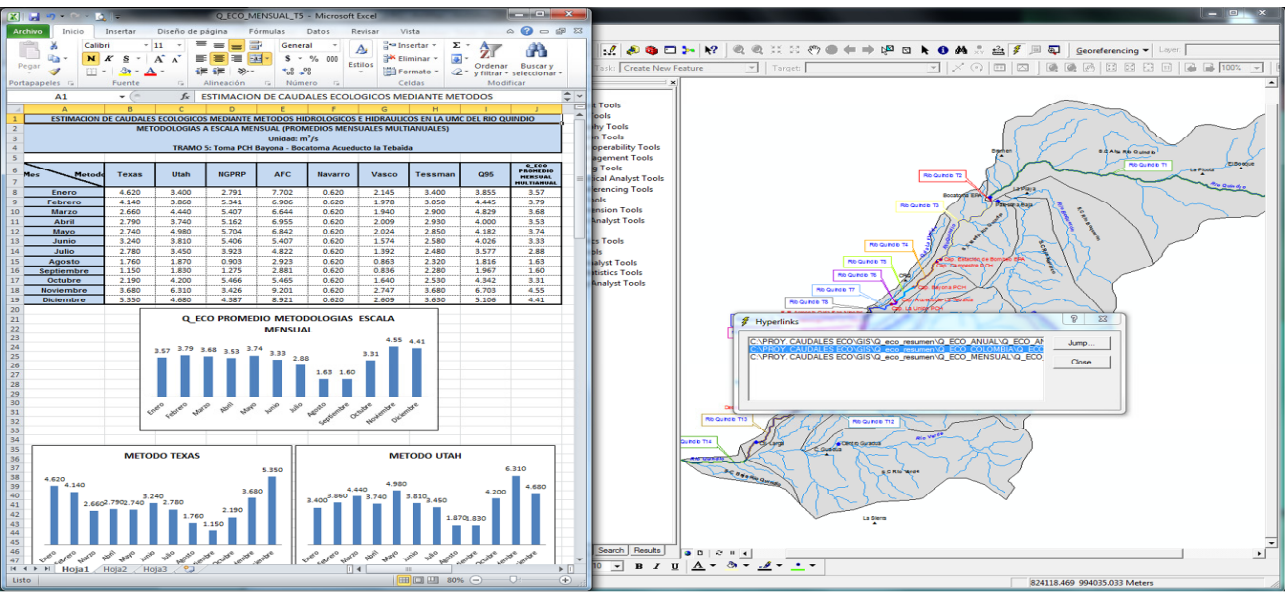

Figura N° 10: consulta de caudales ecológicos por medio de hipervínculos

#### **BIBLIOGRAFÍA**

- 1. Lozano, G., Monsalve, E., García, P., Rodríguez, C., Gómez, J., & Triviño, H. Estimación de Caudales Ecológicos Mediante Métodos Hidrológicos e Hidráulicos en la Cuenca del Río Quindío. Universidad del Quindío - Vicerrectoria de investigaciones – Grupo CIDERA, Proyecto de Investigación N°444, Corporación Autónoma Regional del Quindío – CRQ. Convenio Interadministrativo No 027. Armenia. 2011.
- 2. Corporación Autónoma Regional del Quindío CRQ. Plan de ordenación y manejo ambiental UMC Río Quindío. Armenia. 2007.
- 3. CRQ, CVC, CARDER, UAESPNN, MAVDT, IDEAM, & GTZ. (2007). Plan de Ordenación y Manejo de la Cuenca Hidrográfica del Río La Vieja. Armenia. 2007.
- 4. Moreno, A. Sistemas y análisis de la información geográfica, Manual de autoaprendizaje con ArcGIS. Alfaomega. México. 2008.
- 5. Chang V.B, Vicente González J.L. Consulta, Edición y Análisis Espacial con ARCGIS 9.2 Tomo I: Teoría. Junta de Castilla y León; 2008
- 6. Chang V.B, Vicente González J.L. Consulta, Edición y Análisis Espacial con ARCGIS 9.2 Tomo II: Ejercicios. Junta de Castilla y León. 2008.